Subject: SMILES-based scaffold search Posted by [nbehrnd](https://openmolecules.org/forum/index.php?t=usrinfo&id=568) on Tue, 25 Jun 2019 11:36:01 GMT [View Forum Message](https://openmolecules.org/forum/index.php?t=rview&th=227&goto=582#msg_582) <> [Reply to Message](https://openmolecules.org/forum/index.php?t=post&reply_to=582)

It seems worth to add to the manual pages [1] that once DataWarrior identified scaffolds, like the Murcko scaffolds, DataWarrior may determine their SMILES and add this as a new column to the array. Advantageously, it is possible to subsequently search entries in the array by setting up a new text based filter, too.

As a word of caution, results of such a text-based search depend on how the pull-down menu in front of the string to be deployed is set:

- + «equal», followed for example by C1CCCCC1 (capital characters) retrieves both entries with the scaffold of cyclohexane, as well as entries with the scaffold of benzene (for which, given the aromatization, other programs deploy the string of c1ccccc1).
- + «matches regex» will retrieve scaffolds described by a string exactly as described in the string entered here. Since it is case sensitive, c1ccccc1 will retrieve only entries with a scaffold of benzene; conversely, C1CCCCC1 will yield only those about the of cyclohexane. It requires backslashes should your SMILES string contain parentheses, or brackets.

 DataWarrior's SMILES occasionally differ from the output provided by other programs, e.g. openbabel.

Norwid

http://www.openmolecules.org/help/chemistry.html#ScaffoldAna lysis

## File Attachments

1) [murcko\\_equal.png,](https://openmolecules.org/forum/index.php?t=getfile&id=68) downloaded 349 times 2) [murcko\\_regex\\_a.png,](https://openmolecules.org/forum/index.php?t=getfile&id=69) downloaded 343 times 3) murcko regex b.png, downloaded 363 times

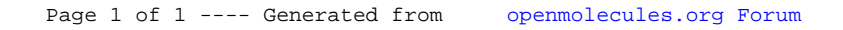